## **Schedule-Funktion**

Mit der "Schedule" Funktion werden mehrere Variablen definiert, welche innerhalb eines Zeitbereichs zufällig angehen.

Die Variable SI\_1 kann dafür nicht verwendet werden. Sie ist eine spezielle Variable, die immer an ist (Special Input 1).

Wenn mehrere LEDs gleichzeitig eingeschaltet werden sollen, dann werden diese über die gleiche Variable angesteuert. Es ist nicht nötig, dass Du eine zweite "Schedule" Funktion verwendest. Das gleichzeitige Einschalten würde auch nur dann funktionieren, wenn Du bei Start und Endwert den gleichen Wert eingibst. Andernfalls wird die Variable ja zufällig innerhalb des Bereichs geschaltet.

Eine zweite "Schedule" Funktion benötigt man, wenn man unterschiedliche Zeiten definieren will. So sieht die Konfiguration für das zufällige schalten von bis zu 7 Häusern aus:

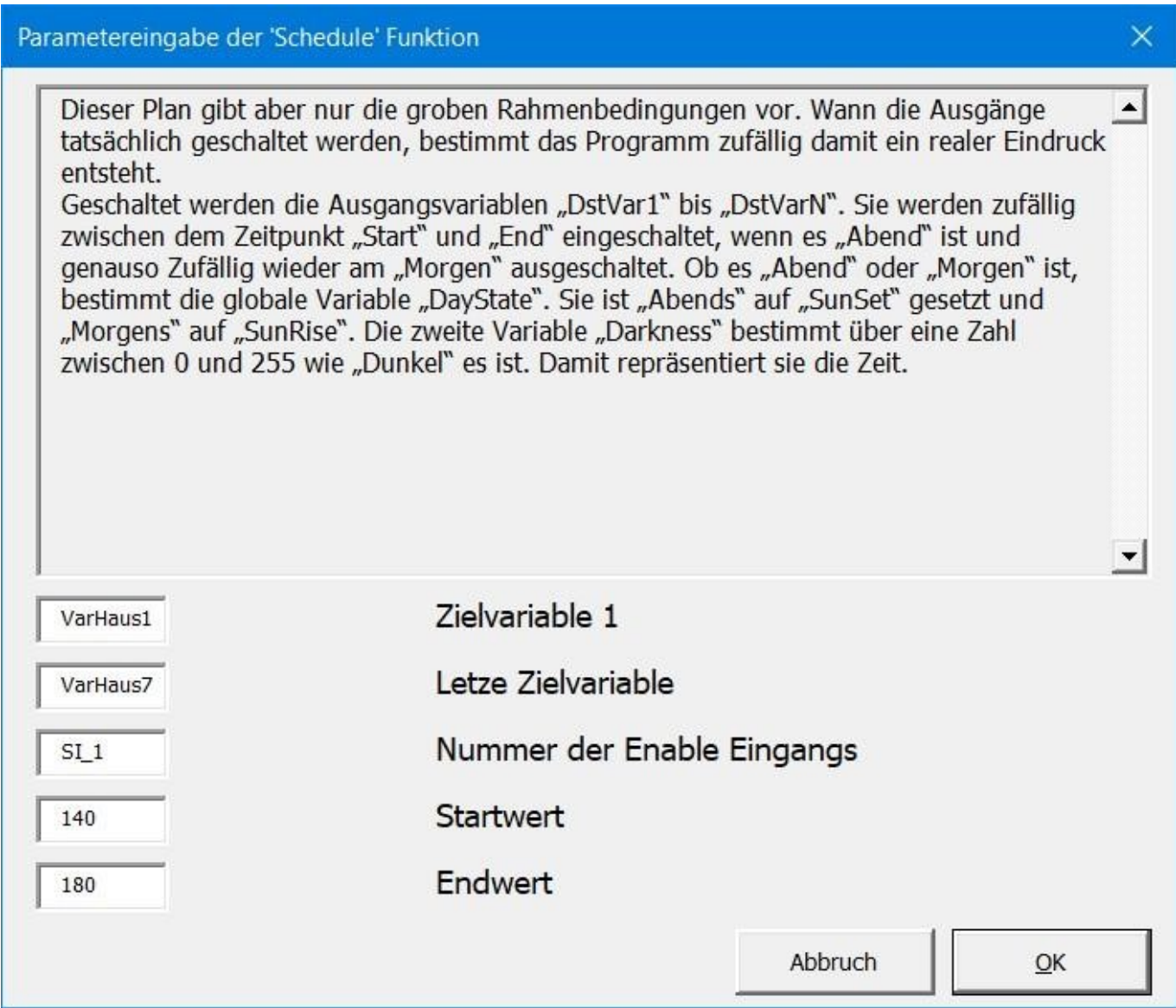

Die "Schedule" Funktion schaltet immer nur eine oder mehrere Variablen ein und morgens wieder aus. Diese Variablen werden dann von beliebig vielen anderen Zeilen benutzt. Das kann eine "House" Funktion sein welche mehrere Zimmer zufällig schaltet oder genauso die "Const" Funktion.

Das könnte so aussehen:

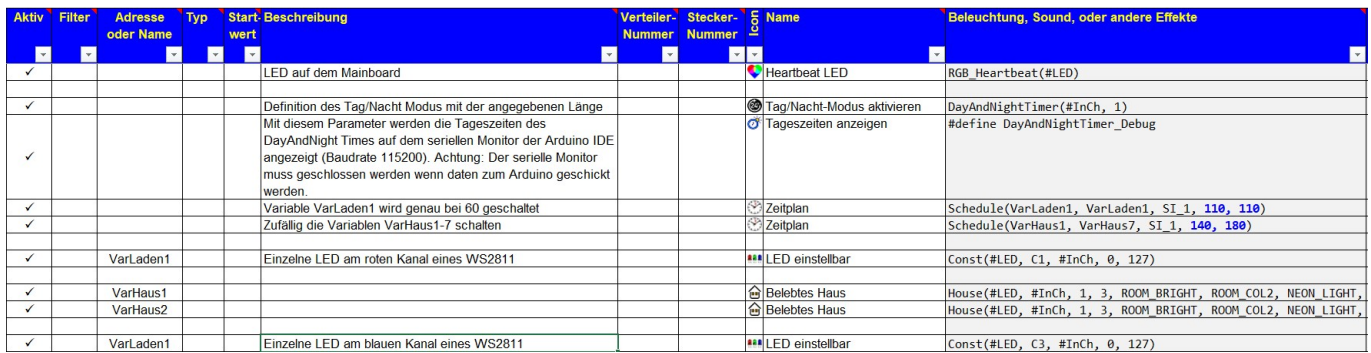

Damit werden momentan zwei Läden und zwei Häuser angesteuert. Die Läden schalten Ihr Licht um genau 17:10 (110) an, die Häuser wachen zwischen 18:35 (140) und 20:28 (180) auf.

Zu Testzwecken kann man sich die Zeiten auf dem seriellen Monitor der Arduino IDE anzeigen lassen:

2024/05/16 17:20 3/4

 $\bullet$  COM8

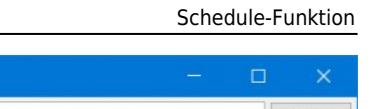

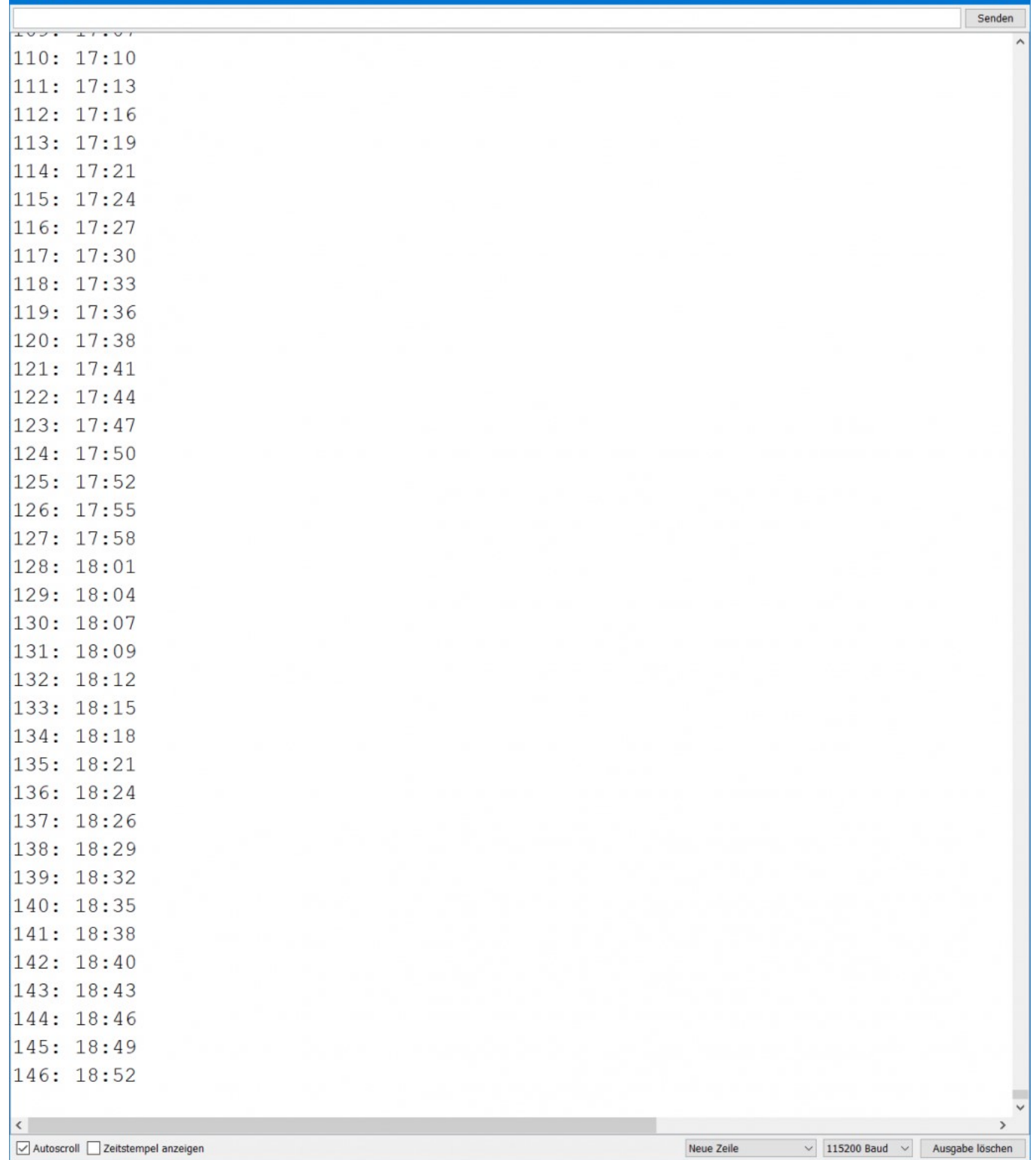

## Mehr dazu gibt es hier:

[https://github.com/Hardi-St/MobaLedLib\\_Docu/blob/master/Details/Tag%20und%20Nacht%20Timer.pd](https://github.com/Hardi-St/MobaLedLib_Docu/blob/master/Details/Tag%20und%20Nacht%20Timer.pdf) [f](https://github.com/Hardi-St/MobaLedLib_Docu/blob/master/Details/Tag%20und%20Nacht%20Timer.pdf)

From: <https://wiki.mobaledlib.de/>- **MobaLedLib Wiki**

Permanent link: **[https://wiki.mobaledlib.de/anleitungen/prog\\_gen/schedule](https://wiki.mobaledlib.de/anleitungen/prog_gen/schedule)**

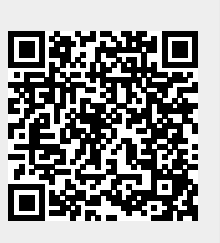

Last update: **2021/12/01 12:28**